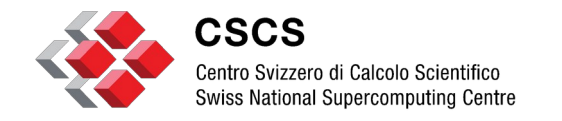

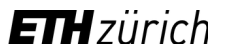

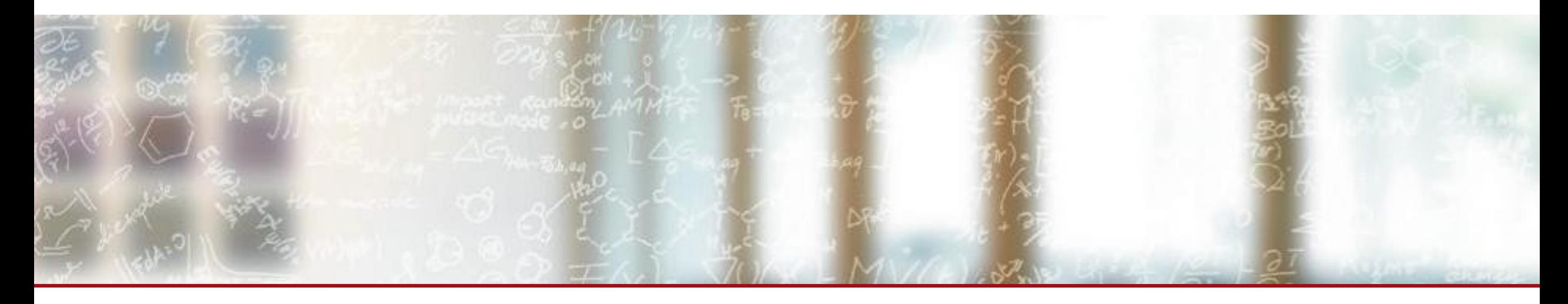

# **Journey in slingshot HSN segmentation using VLANs**

CUG2023 - Helsinki Chris Gamboni, CSCS May 11<sup>th</sup>, 2023

# **Table of Contents**

- 1. CSCS Intro
- 2. Multitenancy and VLANs
- 3. Use cases
- 4. Technical setup
- 5. Future work

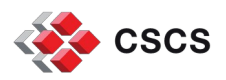

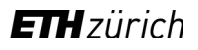

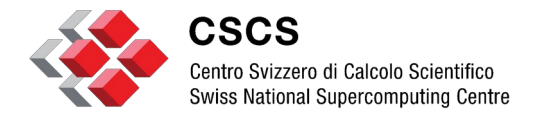

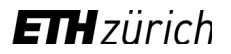

**CSCS Introduction**

## **CSCS INTRO**

■ ALPS is an HPE Cray EX with CSM and Slingshot 11

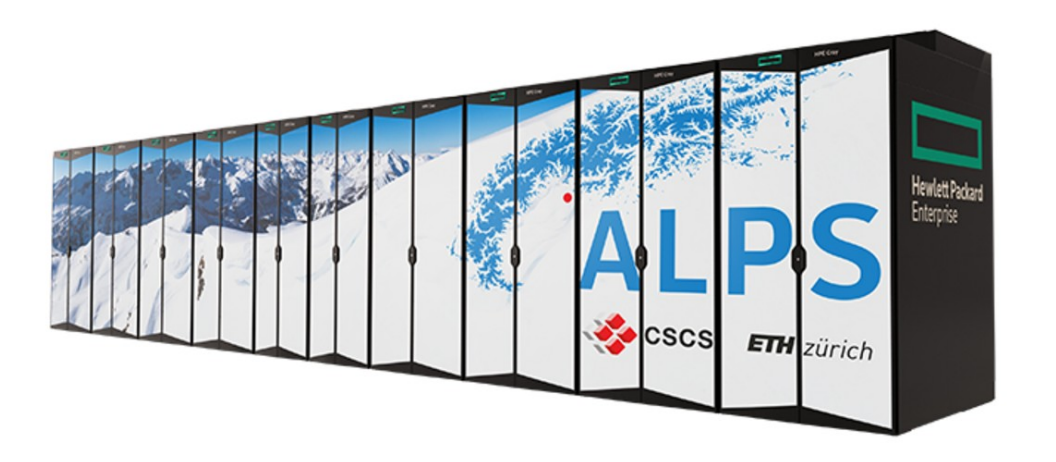

■ Currently running CSM 1.2 and Slingshot 2.0.1

■ Alps will be the new CSCS flagship HPC system (2023-2024)

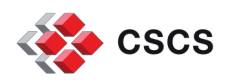

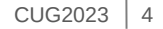

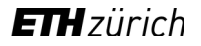

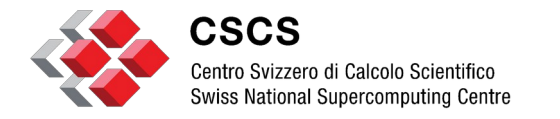

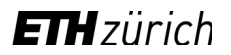

## **CSCS Multitenancy and VLANs**

# **CSCS Multitenancy and VLAN**

- The goal of CSCS is to have a flexible way to create different platforms
	- with different IdP
	- on different networks
	- on different security zones

⇨ **We need to segment slingshot network using VLANs**

- $\blacksquare$  VLAN tests started on Q1/2023, after the upgrade of slingshot to 2.0.1
	- First on PreAlps (Alps TDS), then on Alps
- Work in progress

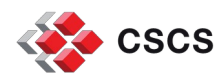

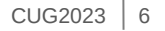

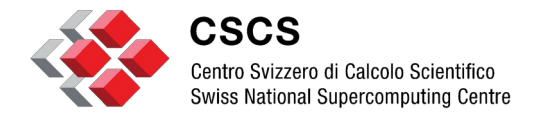

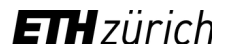

## **CSCS Use cases**

## **CSCS Use cases for multitenancy: use case 1**

- CSCS platform
	- Most nodes will stay on the default network segment (VLAN1)
	- Many vClusters, but on the same VLAN and same security zone
	- Traditional HPC vClusters
	- Experimental vClusters
	- Storage , shared storage

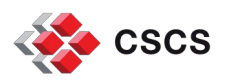

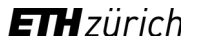

## **CSCS Use cases for multitenancy: use case 2**

- **Dedicated platform** 
	- Dedicated VLAN
	- CSCS network / address space
	- Some customers may need public IP address space
		- Note: All CSCS machines currently use public IP addresses on HSN
	- Different security zones
	- Dedicated storage
	- Separated from other vClusters or platform
	- IdP may be different from CSCS

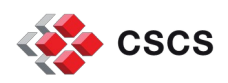

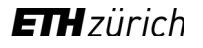

## **CSCS Use cases for multitenancy: use case 3**

■ Dedicated plaform for tenants on customer network

- Dedicated VLAN on customer network
- On customer IP Address space
- Customer IdP
- Dedicated storage
- Separated from other vClusters or platform

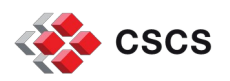

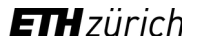

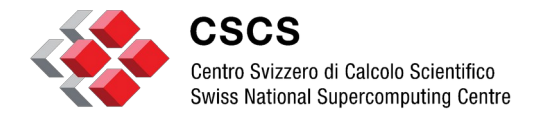

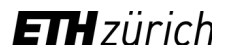

**CSCS Technical setup**

## **CSCS Data Center network (1)**

- 2 x 100Gbit/s to INTERNET
- CSCS Data Center network with 400GbE VXLAN / EVPN
	- 2 spines with 64 ports 400GbE switches
	- Many leaf switches with 400/100 Gbit/s connections to spine switches
- **E** ALPS slingshot network is currently connected with an MLAG of  $8 \times 100$ Gbit/s to CSCS Data Center network
- L3 on CSCS Data Center network
- Next steps:
	- INTERNET connection will be upgraded to 400Gbit/s
	- Double the spine switches: from 2 to 4 spine 64 port 400GbE switches
	- Increase the capacity between ALPS and CSCS Data Center network
		- From 800 Gbit/s to 1600 Gbit/s or more

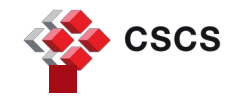

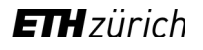

# **CSCS Data Center network – HSN and CAN/CMN connections**

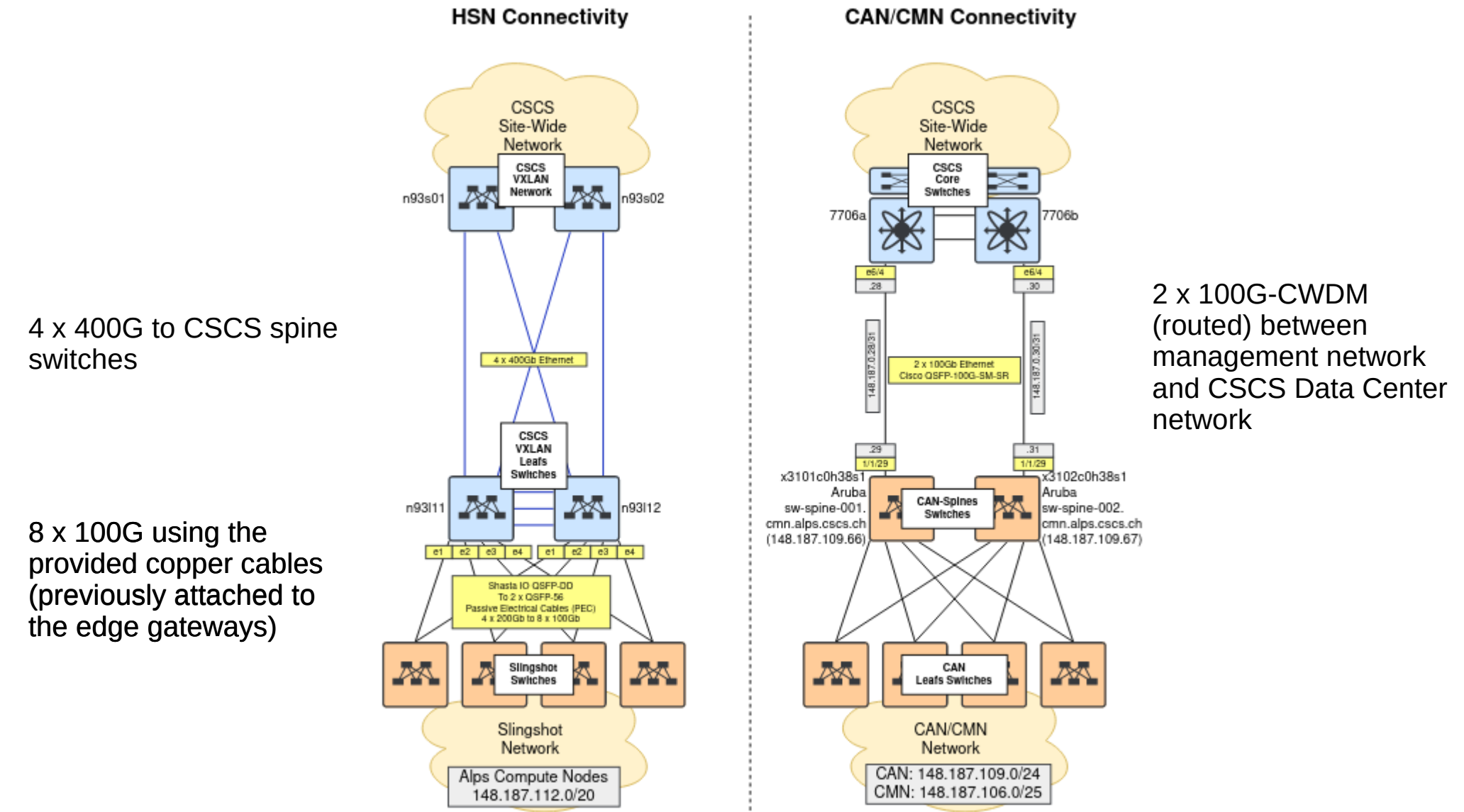

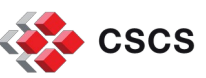

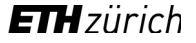

### **CSCS Data Center network – HSN VLAN support**

■ Slinghshot network is directly connected to CSCS Data Center network

- no dedicated "edge gateways"
- New VLANs have been created on CSCS Data Center network
- New SVIs (routed interfaces) on CSCS Data Center network
- Dedicated ACL (Access lists) for the new VLANs
- MLAG on CSCS DC network has been configured as 802.1q VLAN trunks

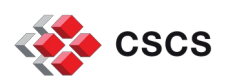

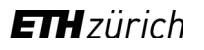

## **Slingshot fabric configuration**

#### ■ Add the new VLANs to the slingshot fabric manager

fmctl create vlans name=vlan337 status=ONLINE id=337 --raw | jq .

fmctl create vlans name=vlan396 status=ONLINE id=396 --raw | jq .

#### ■ Enable VLAN support in the slingshot fabric manager

fmctl update topology-policies/template-policy fabricPropertyMap.vlanEnabled=true --raw | jq .

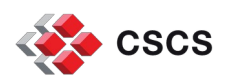

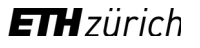

# **Slingshot Switch configuration (1)**

```
■ Create a new JSON file for the new VLAN
```

```
\{ "nativeVlanId": "/fabric/vlans/337",
   "documentKind": "com:services:fabric:models:PortPolicyState",
   "documentSelfLink": "/fabric/port-policies/vlan-337",
   "allowedVlans": [
     "/fabric/vlans/337"
   ],
   "isUntaggedAllowed": true
}
```
### ■ Create a new port policy for the new VLAN

fmctl create port-policies --file 337.json --raw | jq .

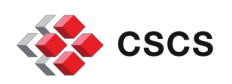

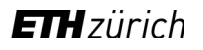

# **Slingshot Switch configuration (2)**

■ Create a new JSON file with 802.1q support for the MLAG

```
 "state": "ONLINE",
 "autoneg": true,
 "speed": "BJ_100G",
 "precode": "AUTO",
 "mac": "02:00:00:00:00:00",
 "loopback": "NONE",
 "nativeVlanId": "/fabric/vlans/1",
 "documentKind": "com:services:fabric:models:PortPolicyState",
 "documentSelfLink": "/fabric/port-policies/cisco-vlan",
 "allowedVlans": [
   "/fabric/vlans/1",
   "/fabric/vlans/337",
   "/fabric/vlans/396"
 ],
 "isUntaggedAllowed": true
```
#### $\blacksquare$  Create a new port policy for the new VLAN

```
fmctl create port-policies --file cisco-vlan.json --raw | jq .
```
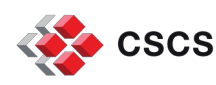

}

 $\mathcal{A}$ 

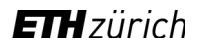

## **Slingshot Switch configuration (3)**

### ■ Apply the port policy to enable 802.1q support on MLAG interfaces

fmn-update-port-policy -n cisco-vlan,edge-policy-disable-autoneg,qos-ll\_be\_bd\_et-ethernet-policy \$PORTS

### ■ Apply the new VLAN port policy to the desired switch port of the node

fmn-update-port-policy -n vlan-337,cassini-policy,qos-ll\_be\_bd\_et-cassini-policy x1500c4r3j107p1

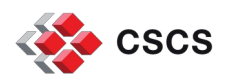

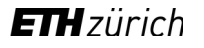

# **Nodes configuration (1)**

 $\blacksquare$  All nodes start with a default IP configuration as described in the fabric template, even if the nodes are configured on a dedicated VLAN

Important: DVS is on nmn

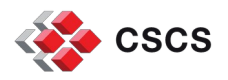

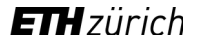

# **Nodes configuration (2)**

 $\blacksquare$  With an ansible script we do the following steps, for each node:

- Delete the current HSN IP Address(es)
- Delete the current IP rules
- Configure the new IP Address(es) on HSN interface(s)
- Configure the new IP rules
- Configure the correct IP routes, including the default gateway
- If needed: change the DNS server address

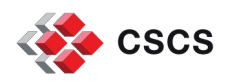

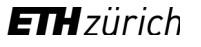

## **Challenges**

- Nmn network is still fully open all nodes may talk to each other
	- Workaround/Solution will be based on a mix of:
		- ACLs on the nmn network switches to avoid traffic between nodes on the nmn network
		- Firewall on compute nodes (nmn interface)
- Shared storage access, routed via L3 CSCS Data Center Network
- DNS configuration for nodes on a different VLAN

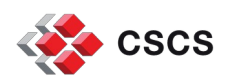

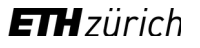

### **Next steps**

- $\blacksquare$  ACL / FW for the management network
- $\blacksquare$  Automate the VLAN configuration of the slingshot switches
	- Some manual configuration steps still needed, room for improvement
- Use a central configuration for nodes, VLANs, new IP addresses and other info
- VNI and QoS configuration
- Add some flexibility, for example to dinamically move nodes between VLANs

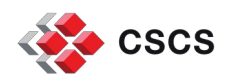

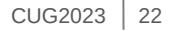

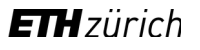

## **Many thanks to:**

- Miguel Gila (CSCS) **B** Jérôme Tissières (CSCS)
- Davide Tacchella (HPE)

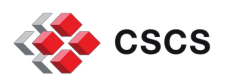

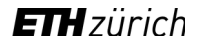

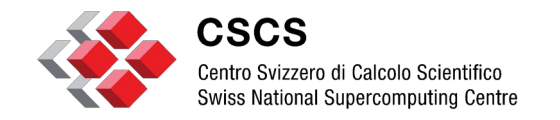

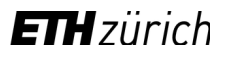

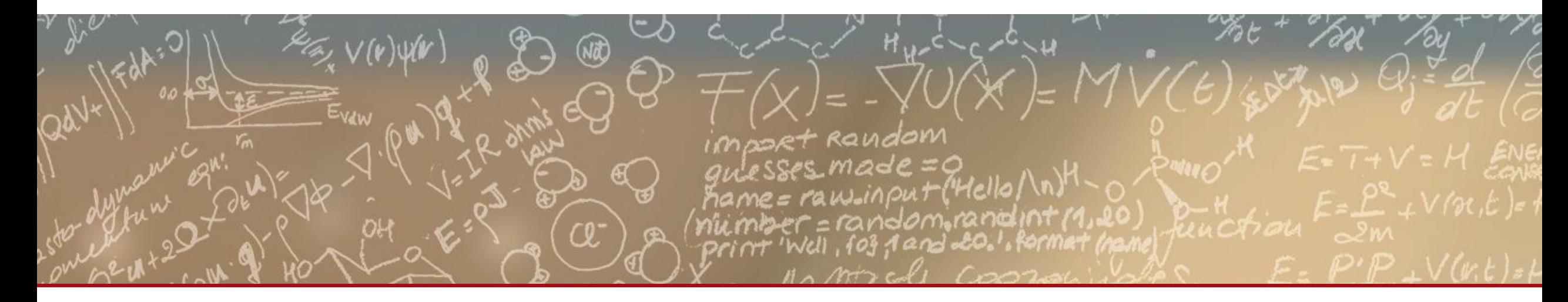

# **Thank you for your attention.**